# **OpenLab ESEV: novas aventuras no desenvolvimento de software**

Nelson A. F. Gonçalves

Escola Superior de Educação e CI&DETS do Instituto Politécnico de Viseu, Portugal Luís Carvalheiro

Escola Superior de Educação do Instituto Politécnico de Viseu, Portugal Maria P. Figueiredo

Escola Superior de Educação e CI&DETS do Instituto Politécnico de Viseu, Portugal

### **Abstract**

*OpenLab ESEV is the Free Software project of the School of Education - Polytechnic Institute of Viseu (ESEV). The project aims to establish a platform to aggregate activities that foster the use of Free/Libre and Open Source Software (F/LOSS), Free Culture and more flexible licenses for creative and educational purposes in the ESEV's domains of activity (education, arts, media). OpenLab exists since 2009. It emerged in an environment characterized by the lack of knowledge of the existing Libre alternatives and by work habits exclusively built around proprietary software. Today, OpenLab activities are implemented within four key areas of action: dissemination, training, support and production.* 

*This paper presents two of the most important ongoing projects: Ottographer and StudiozCollabPress. StudiozCollabPress is a customized version of a popular WordPress plugin for project management that was developed to support short movie projects management. We'll present its main features and results from real-case scenarios of use, specifically, finished and ongoing 3D animation students' projects. Ottographer is a webcam time-lapse tool for operating systems based on Debian GNU/Linux. Besides the main features, we'll present some examples and suggestions for educational settings as well as for creative and educational purposes.*

*Both projects are distributed as F/LOSS, meaning that they can be used, studied, and modified without restrictions, as well as copied and redistributed in modified or unmodified form. These projects might help us launch a new trend at our school community that we highly antecipate: the development and sharing of our own tools.*

**Keywords:** Free Software, Open Source, Time-lapse, Animation, Project management

#### **Introdução**

O OpenLab ESEV (http://www.esev.ipv.pt/openlab) é o projeto de Software Livre da Escola Superior de Educação (ESEV) do Instituto Politécnico de Viseu. Surgido no final de 2009, este projeto tem procurado funcionar como uma plataforma agregadora e promotora de iniciativas relacionadas com promoção de Cultura Livre (Lessig, 2004) e uso de Software Livre (Stallman, 2010) e Aberto para fins criativos e educativos.

Emergindo num contexto caracterizado pela falta de conhecimento das alternativas Livres existentes e hábitos de trabalho exclusivamente construídos em torno de software proprietário, o projeto elegeu quatro áreas principais de ação: divulgação, formação, suporte e produção. Se, durante os primeiros anos do projeto, a intervenção do OpenLab ESEV foi sobretudo orientada para as três primeiras, no último ano foram envidados sérios esforços no sentido de reforçar a sua dimensão de produção.

Noutros contextos (Gonçalves e Figueiredo, 2012), tivemos oportunidade de analisar as iniciativas de formação e divulgação. O presente texto descreve duas das principais iniciativas do OpenLab ESEV na área da produção de ferramentas próprias, desenvolvidas durante o último ano, em colaboração com o coletivo AnimaXion Studioz (http://www.animaxionstudioz.com): StudiozCollabPress e Ottographer.

## **StudiozCollabPress: apoio à gestão da produção de curtas-metragens**

Nos últimos anos, o OpenLab ESEV tem vindo a apoiar a produção de diversos projetos de alunos na área da animação (Gonçalves e Figueiredo, 2010; Gonçalves e Figueiredo, 2011). De um modo geral, estes projetos surgem no âmbito de unidades curriculares da Licenciatura em Artes Plásticas e Multimédia da ESEV e são desenvolvidos individualmente ou por pequenos grupos (não mais do que 3 ou 4 alunos). Todos estes projetos apresentam um tempo de vida curto, nunca ultrapassando as 15 semanas que constituem um

semestre letivo na nossa instituição, mas incluem etapas de pré-produção, produção e pósprodução. Uma gestão eficaz dos processos de produção é, pois, condição absolutamente essencial para que estes projetos possam lograr alcançar um elevado grau de consecução ou concretização.

Não obstante a sua dimensão reduzida, imposta pelas próprias circunstâncias que os contextualizam, não é incomum a utilização e criação de milhares de ficheiros de variados formatos durante o desenvolvimento dos projetos. Por outro lado, a complexidade natural dos métodos de trabalho e tarefas envolvidos em trabalhos desta natureza suscita problemas sérios relacionados com a gestão da própria produção.

Atualmente, é já bastante comum o recurso a software para Gestão de Recursos Digitais (*Digital Asset Management*, DAM), mais especificamente do subgrupo para Gestão de Recursos Digitais de Produção (*Production Digital Asset Management*, ProdAM), como solução para os problemas acima expostos (Jacobsen, Schlenker & Edwards, 2005). Em muitos casos, estas plataformas de ProdAM constituem soluções sofisticadas que, para além da gestão da organização e armazenamento dos recursos digitais, incluem funcionalidades de apoio à gestão de projetos, métodos de trabalho e tarefas.

Plataformas como Shotgun (http://www.shotgunsoftware.com) ou Alienbrain (http://www.alienbrain.com), entre outros exemplos possíveis, constituem soluções proprietárias desta categoria, que estúdios e projetos de media digital (videojogos, animação 3D, VFX, etc.) podem licenciar*.* Para além de implicarem um investimento financeiro, por vezes bastante avultado, no seu licenciamento, manutenção, suporte técnico e customização, estas soluções parecem claramente orientadas para projetos de maior envergadura, implicando, na maior parte dos casos, uma implementação mais complexa e maior dificuldade de aprendizagem na sua utilização.

Para além das soluções que podem ser eventualmente desenvolvidas *in-house*, existem exemplos de ferramentas deste tipo distribuídas com licenças de Software Livre e Aberto. A nossa pesquisa destacou três possíveis soluções: Helga (http://helgaproject.org), Stalker (http://code.google.com/p/stalker) e OpenPipeline (http://openpipeline.cc). Infelizmente, depois de analisadas, nenhuma destas soluções se revelou exequível. A primeira, claramente a mais promissora das três, apesar de estar a ser atualmente utilizada em contextos de produção, não se encontra publicamente disponível. Stalker encontra-se ainda numa fase inicial de desenvolvimento, enquanto a atual versão disponível do OpenPipeline apenas suporta a aplicação Autodesk Maya, aplicação não utilizada nos projetos apoiados pelo OpenLab ESEV.

Diante deste cenário, foi com naturalidade que surgiu a opção do OpenLab ESEV pelo desenvolvimento de uma plataforma baseada na *web* para apoio à gestão da colaboração e produção de curtas-metragens de animação. Tendo sido inicialmente ponderado o desenvolvimento de uma plataforma totalmente nova em PHP e MySQL, a nossa opção acabou por recair no desenvolvimento de um *plugin* ou extensão para a plataforma Wordpress (http://wordpress.org), uma popular plataforma de Software Livre para publicação e gestão de conteúdos *online*. Com esta abordagem "standing on the shoulders of giants", procurámos aliar a rapidez dos nossos processos à qualidade e facilidade de instalação e uso do Wordpress.

A utilização para base do nosso projeto do *plugin* CollabPress (http://wordpress.org/extend/plugins/collabpress), uma extensão que amplia a utilidade do Wordpress implementando funcionalidades relacionadas com a gestão de projetos, explica-se à luz das mesmas razões apontadas para a utilização do Wordpress. Aproveitar funcionalidades já existentes permite centrar os nossos esforços na adaptação da plataforma às nossas necessidades, na implementação de novas funcionalidades, com maior rapidez no desenvolvimento.

As funcionalidades principais da atual versão do StudiozCollabPress encontram-se sintetizadas na Figura 1. O utilizador responsável pela administração do StudiozCollabPress, ou outro com o mesmo nível de permissões, pode criar um número ilimitado de cenas, definindo quais os utilizadores registados que pertencem ao grupo de trabalho. Dentro de cada cena pode criar um número ilimitado de planos e, dentro de cada um destes, pode criar um número ilimitado de tarefas. Cada tarefa é atribuída a um utilizador específico e tem associados um prazo próprio e um grau de prioridade. Na página de cada tarefa, é ainda disponibilizado um sistema de comentários para comunicação assíncrona. Os utilizadores da plataforma podem fazer *upload* e associar ficheiros a cada cena, plano e tarefa.

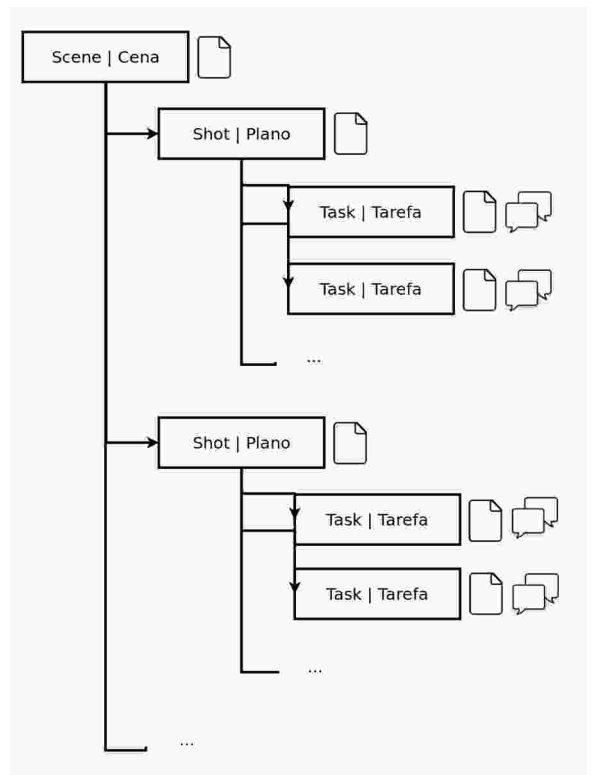

Figura 1 – Estrutura de funcionamento do StudiozCollabPress

Para além do sistema de comentários associado a cada tarefa, a plataforma disponibiliza ainda outras ferramentas para facilitar o acesso à informação e comunicação interna. Por exemplo, existe um calendário de fácil acesso que permite visualizar os prazos das diferentes tarefas e um sistema de notificação por *e-mail* que alerta cada utilizador para a atribuição de novas tarefas e para a existência de novos comentários nas tarefas que lhe estão atribuídas. O painel global do Wordpress que dá as boas-vindas ao utilizador após o procedimento de autenticação apresenta uma lista com registo recente de actividades e o painel comum do StudiozCollabPress apresenta informação sobre as actividades recentes, lista com identificação de todas as cenas existentes, hiperligação para o calendário, lista de utilizadores e um quadro com informação sobre o número total de cenas, planos, tarefas e utilizadores do projeto. A página individual de cada utilizador apresenta informação sobre a actividade recente do respectivo utilizador e a lista de tarefas que lhe estão atribuídas e por concluir. Muitas destas informações apresentam hiperligações para acesso rápido.

|                | Uniond de<br>fichciros    | Ver cena, plano e<br>tarcta | Adicionar/Editar cena, plano e<br>tare in: | Fechan concluir.<br>tarcta | Comentar em<br>tareta.  |
|----------------|---------------------------|-----------------------------|--------------------------------------------|----------------------------|-------------------------|
| Administration | Sim                       | Sim.                        | Sun<br>---                                 | Sim.                       | $\overline{\text{Sum}}$ |
| Editor         | Sim<br><b>State State</b> | Sim                         | Sim                                        | Sim                        | Sim                     |
| Autor          | Sim                       | Sim.                        | Não.                                       | Sim.                       | Sim                     |
| Colaborador    | Não                       | Sup                         | Não                                        | Sup                        | Sim                     |
| Assitunte      | Nilo                      | Nho                         | Não                                        | NIm                        | Não                     |

Tabela 1 – Sistema pré-definido de permissões do StudiozCollabPress

A configuração do StudiozCollabPress é bastante simples. O principal elemento a configurar é o sistema de permissões e este assenta no sistema de Funções e Capacidades definido pelo próprio Wordpress (i.e. Administrador, Editor, Autor, Colaborador e Assinante). O utilizador responsável pela administração deverá definir qual a função mínima para aceder ao StudiozCollabPress e qual a função mínima para modificar as configurações, adicionar/remover cenas, planos e tarefas. Estas definições deverão ter em consideração as capacidades e permissões associadas a cada função pelo próprio Wordpress (http://codex.wordpress.org/Roles\_and\_Capabilities). A Tabela 1 ilustra o funcionamento do

sistema de permissões se definir Colaborador como a função mínima para aceder e Editor como função mínima para modificar as configurações e adicionar/remover cenas, planos e tarefas. As designações das funções e as capacidades associadas podem ser facilmente modificadas recorrendo a outros *plugins* para Wordpress disponíveis.

No painel de configuração do StudiozCollabPress, é ainda possível definir qual a função mínima para ver o projeto em modo *front-end*. Ou seja, aceder aos conteúdos do projeto através de uma página publicada, sem ser necessário o acesso ao *back-end*, ao painel não público de administração do Wordpress. No entanto, nos casos de utilização em curso, esta funcionalidade não foi utilizada e não está prevista a sua utilização em qualquer dos projetos atualmente em preparação. Utilizamos o *front-end* apenas para a página pública do projeto. Aliás, esta dualidade é, na nossa opinião, uma das principais vantagens desta solução: uma mesma instalação de Wordpress é utilizada simultaneamente por um projeto como página *web* oficial (*front-end*) e como plataforma de gestão e colaboração (*back-end*).

Importa ainda referir que, nos casos de utilização em curso, as funcionalidades do StudiozCollabPress foram complementadas com a instalação de outros *plugins* disponíveis no repositório oficial do Wordpress. Utilizámos o *plugin* WP Dash Message para criar um quadro no painel inicial do Wordpress onde são apresentadas instruções e informações gerais relativas aos funcionamento do projeto e o Dashboard Commander para administrar o painel inicial do Worpdress definindo os *widgets* visíveis. Num dos casos, foi mesmo necessário instalar o *plugin* WP-Mail-SMTP, reconfigurando a função wp\_mail() para utilizar SMTP em vez de mail(), para que as notificações por *e-mail* do StudiozCollabPress funcionassem correctamente.

É nossa intenção, num futuro próximo, após a conclusão dos projetos atualmente em curso, reavaliar a utilidade da plataforma. Apesar de existirem já algumas ideias para expandir as actuais funcionalidades - implementar um sistema que permita criar e adicionar listas de tarefas, utilização de código HTML nos campos dos comentários, integração com SVN, Dropbox ou Google Drive, etc. - ainda não é claro se o futuro do StudiozCollabPress irá continuar no atual modelo de versão customizada, de algum modo dependente do desenvolvimento do próprio CollabPress, se irá enveredar por uma ramificação (*fork*) iniciando um projeto totalmente independente com base no código já existente ou até pela adopção de uma nova plataforma. Neste último caso, certamente com uma designação diferente e nova identidade mas continuando a visar, sobretudo, apoiar projetos desenvolvidos individualmente ou em pequenos grupos, em contexto educacional ou de forma independente.

A plataforma aqui apresentada está atualmente a ser utilizada para apoiar a produção das curtas-metragens de animação "The End of Capitalism" (http://teoc.animaxionstudioz.com) e "System Error" (http://systemerror.animaxionstudioz.com). Estes projetos, produzidos pelo colectivo AnimaXion Studioz e que contam com a participação de vários membros do OpenLab ESEV, incluindo docentes, alunos e ex-alunos, constituem ambientes privilegiados para testagem das funcionalidades da ferramenta, laboratórios para novas ideias e espaços de aprendizagem para todos os envolvidos.

As experiências de utilização em curso permitem-nos concluir que o StudiozCollabPress, no seu estado atual, dá já resposta às necessidades mais urgentes identificadas nos primeiros parágrafos. Constitui uma plataforma baseada na *web* de fácil instalação e utilização que permite apoiar a organização e gestão dos métodos de trabalho e tarefas envolvidos no processo de produção de curtas-metragens de animação e vídeo. No seguimento, é nossa intenção, durante o próximo ano letivo, ampliar a utilização e testagem do StudiozCollabPress recorrendo a um servidor *web* GNU/Linux Debian próprio, onde serão alojadas algumas dezenas de projetos de alunos. Esta utilização mais ampla permitirá não só continuar a testagem das funcionalidades da plataforma, contribuindo para o seu aperfeiçoamento, mas também aquilatar da sua utilidade pedagógica.

Por último, resta-nos realçar que a plataforma StudiozCollabPress está disponível para *download* no endereço http://forge.animaxionstudioz.com/ e é distribuída de acordo com os termos definidos na GNU General Public License, versão 2 (http://www.gnu.org/licenses/gpl-2.0.html). Ou seja, constitui um exemplo de Software Livre, significando que todos os indivíduos são livres de a utilizar, copiar, modificar e de redistribuir a versão original ou a versão modificada sem nenhuma restrição (Stallman, 2010). Esta opção de licenciamento resulta dos princípios éticos que norteiam e gizam a nossa acção. Como refere Soler (2008), "The decision to work with free software is also an ethical decision, the expression of a desire to live in a world organised in a different way, where the artificial barriers that benefit only a few are eliminated" (p.16).

#### **Ottographer: fotografia time-lapse com webcam**

O Ottographer constitui uma aplicação de Software Livre para sistemas GNU/LINUX que pode ser obtido através do site do AnimaXion Studioz. Esta aplicação permite a obtenção de *time-lapses* de forma simples, fazendo uso de *hardware* comum e de baixo custo, não requerendo mais do que uma *webcam* e um computador para produzir resultados interessantes.

A técnica de *time-lapse*, muito em voga na atualidade, consiste, basicamente, na obtenção de imagens a uma frequência temporal muito inferior à da projeção da sua sequência. Deste modo, muitos dos fenómenos naturais que ocorrem em escalas de tempo consideravelmente grandes, tendo em conta a observação contínua dos mesmos, podem ser visualizados e analisados em vídeos de muito mais curta duração, sendo possível destacar as nuances da sua variabilidade. Como exemplo podemos referir o movimento aparente do sol, que determina a duração do dia (horas com luz), e que tem uma duração compreendida aproximadamente entre 10 e 14 horas. Se forem obtidas fotografias de um cenário com frequência horária e desse conjunto de imagens se construir um vídeo com a taxa de amostragem de 25 *frames* por segundo, o período de 10 a 14 horas inicialmente referido é visualizado em cerca de meio segundo, resumindo o fenómeno de forma extraordinariamente célere.

O uso da técnica de *time-lapse* funde-se com a própria história do cinema. A obra "Carrefour de l'opéra", de Georges Méliès é citada como pioneira no uso desta técnica, em 1897, a par com trabalhos de Jean Comandon e Pathé Frères, em 1909, F. Percy Smith, em 1910 e Roman Vishniac (1915-1918) e o conjunto de trabalhos, conhecidos como *Bergfilms*, de Arnold Franck, em 1926 (*Time-lapse photography*, 2012). Todavia, a popularização, investigação e documentação sobre *time-lapse* é atribuída a John Nash Ott (1909-2000), que desenvolveu o primeiro equipamento de *time-lapses* para uso em microscopia óptica e contribuiu para filmes históricos de Walt Disney, como Nature's Half Acre (de 1951), Secrets of Life (de 1956), para além do seu contributo para a compreensão dos efeitos da luz natural e artificial nos organismos vivos (*John Ott*, 2012). Na génese do nome do Ottographer reside, pois, uma homenagem póstuma a John Nash Ott, em reconhecimento do seu trabalho com a técnica de *time-lapse*.

No cerne do Ottographer reside um *script* no intérprete de comandos *bash* que faz uso de várias aplicações e bibliotecas disponíveis em sistemas operativos GNU/LINUX, tais como ffmpeg, mplayer, x264, xawtv, v4l2ucp e v4l-utils. De forma resumida, o *script* segue a lógica de um *loop* infinito de aquisição de imagens em formato JPEG (sendo guardados parâmetros como o local onde serão salvas, a resolução, etc.) com uma determinada periodicidade escolhida pelo utilizador, apenas interrompido por uma função que, ao ser ativada, desencadeia a criação de um vídeo em formato mp4, de 1280 por 720 pixels de resolução e com uma *framerate* de 25 *frames* por segundo, fazendo uso do codec H.264.

Tendo em conta a necessidade de se obter uma forma simples de utilizar a aplicação, recorreu-se ao Zenity para a criação de caixas de diálogo que guiam o utilizador ao longo da exploração do Ottographer. Por outro lado, tendo a simplicidade do processo de instalação em mente, foi criado um pacote deb, compatível com todas as distribuições GNU/Linux baseadas em Debian (Ubuntu, Linux Mint Debian Edition, aptosid, Caixa Mágica versão 16 ou superior, entre outras). Assim, após efectuado o *download* do ficheiro deb, a sua instalação no sistema constitui um processo simples, fazendo uso do instalador de pacotes do sistema, do Gdebi, ou ainda, para utilizadores familiarizados com a consola, através do programa dpkg.

Quando é executado, o Ottographer apresenta uma janela inicial de apresentação e efetua uma pesquisa ao sistema pela presença de uma *webcam*, informando, de antemão, o utilizador para a necessidade da presença de um dispositivo de aquisição de imagem.

Em caso de encontrar mais que uma (cenário típico da presença de uma *webcam* interna num computador portátil, ao qual se liga uma *webcam* externa), o Ottographer deverá utilizar a *webcam* "externa". Caso não encontre nenhuma *webcam* conectada ao sistema, a aplicação termina, informando o utilizador sobre tal situação. Segue-se uma etapa opcional de alinhamento e configuração da *webcam*, onde é possível um ajuste fino sobre a sua configuração (brilho, contraste, modo de exposição, entre outros), ao mesmo tempo que possibilita o alinhamento da posição da câmara relativamente ao alvo em estudo.

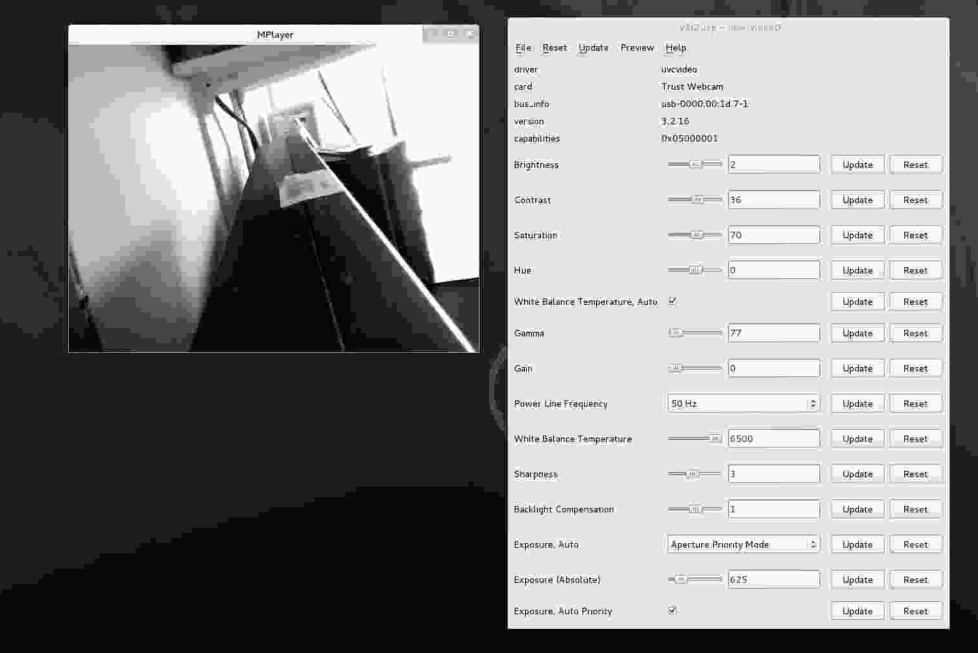

Figura 2 – Ajuste fino dos controlos da webcam

De seguida, é definida a periodicidade de captura de imagens, bem como o local de armazenamento das fotografias e vídeo a ser criado e a resolução das fotografias a obter. Após estas configurações, a aquisição de imagens é iniciada, podendo ser interrompida pressionando o botão "Cancelar", ação que desencadeia o processamento das imagens com vista à obtenção do ficheiro vídeo desejado.

Concluído este processo, a aplicação termina, informando o utilizador sobre a localização das imagens e vídeo, inquirindo sobre se deve ou não apagar as fotografias capturadas, salvaguardando assim, a possibilidade de as imagens poderem ser utilizadas para uma análise individual mais detalhada ou eventual pós-processamento (Imagem.

Obviamente, no decurso da utilização da aplicação ao longo dos diálogos iniciais, a escolha da opção "Cancelar" leva ao encerramento do programa, não sendo gravada qualquer informação em disco rígido.

O Ottographer pode ser utilizado em diferentes contextos, apresentando-se como uma ferramenta cujo potencial é apenas limitado pela criatividade do utilizador. Interessa-nos analisar utilizações em contexto educacional, onde consideramos poder contribuir de forma muito significativa para a exploração de actividades práticas e experimentais, nos diferentes ciclos de ensino.

Por exemplo, no 1º Ciclo do Ensino Básico, o Ottographer poderá ser utilizado para a criação de *time-lapses* do processo de germinação de sementes. Deste modo, para além de permitir a visualização do processo de germinação, torna-se também possível ajuizar sobre a influência de diversos fatores abióticos sobre este fenómeno, permitindo a comparação entre diferentes *time-lapses*, onde diferentes fatores (temperatura, luminosidade, tipo de solo, irrigação, etc.) são feitos variar, relativamente a uma situação de controlo. Também no 1º Ciclo do Ensino Básico, a exploração do movimento aparente do sol pode ser coadjuvada pelo Ottographer, sendo possível, por exemplo, estudar a variação da posição da sombra de um objeto ao longo do dia com um vídeo obtido através do uso desta aplicação. No mesmo ciclo de ensino, a visualização de uma *time-lapse* das mudanças de estado físico da água pode constituir um complemento de interesse, para além da atividade experimental habitualmente utilizada. No 2º Ciclo do Ensino Básico, o tema "reprodução nas plantas" pode ser ilustrado por via experimental com o Ottographer, fazendo uso de uma *time-lapse* representativa deste fenómeno. Avançando para o 3º Ciclo do Ensino Básico, destacamos o tema "Terra no Espaço", que volta a incidir sobre o movimento aparente do sol e de outras estrelas, pelo que se torna clara a possibilidade de criação de *time-lapses* que podem ilustrar os conceitos abordados.

O Ottographer apresenta potencial a um outro nível, em articulação com ferramentas já existentes e mobilizadas em contexto escolar, uma vez que a versatilidade e baixo custo das

*webcams* atuais, a par com a suas crescentes capacidades em termos de resolução, sugerem a sua utilização para os mais diversos fins. Assim, torna-se simples acoplar uma *webcam* a um microscópio ótico composto, abrindo portas a inúmeras potencialidades para o uso do Ottographer. A título de exemplo, reporta-se o caso do uso do Ottographer para a criação de uma *time-lapse* onde é possível observar o processo de gemulação em leveduras, conteúdo abordado na disciplina de Biologia/Geologia do Ensino Secundário. No laboratório de Ciências da Natureza da Escola Superior de Educação de Viseu, elaborou-se um meio de cultura constituído por uma pequena quantidade de fermento de padeiro, diluída em cerca de 100 ml de água destilada, à qual se adicionou uma pequena quantidade de sacarose. Esta solução foi colocada durante aproximadamente uma hora numa estufa, a 25 ºC, de forma a constituir-se, tanto do ponto de vista ambiental como energético, um meio propício à reprodução das leveduras. Findo este processo, colocou-se uma pequena gota entre uma lâmina e uma lamela. A preparação foi posteriormente observada com um microscópio ótico composto ao qual se adaptou uma webcam.

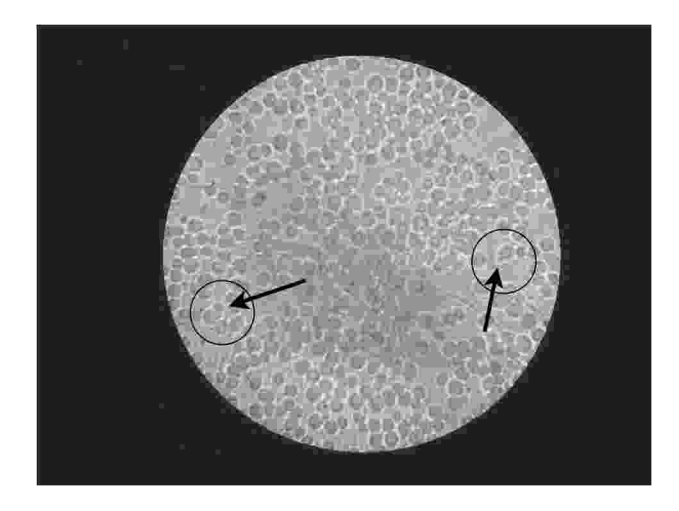

Figura 3 – Processo de divisão das leveduras por gemulação

O Ottographer foi utilizado para a obtenção de uma *time-lapse*, num computador portátil equipado com um processador Intel® Core™2 Duo T7300 a 2.00GHz com 4 GB de memória RAM e disco rígido de 5000 GB, utilizando a *branch testing* da distribuição Debian GNU/Linux a 64 bits. A este sistema foi conectada uma *webcam* Logitech B500, tendo-se procedido à captura de imagens a cada segundo, durante cerca de três horas. O vídeo obtido permite observar as fases do processo de divisão das leveduras por gemulação, bem como o seu acompanhamento ao longo do tempo, constituindo, pois, um recurso didático importante, no âmbito das aulas de Biologia. Neste sentido, o uso de soluções de baixo custo para aplicação em visualização científica, como é o caso do acoplamento de uma webcam comercial a um microscópio ótico composto, a par com a utilização do Ottographer, pode constituir uma alternativa robusta e credível a equipamento mais dispendioso, normalmente complementado por software proprietário, onde customizações, alterações ao funcionamento e/ou adaptações a formatos particulares não são possibilitados ao utilizador.

### **Conclusão**

A experiência de desenvolvimento destas duas aplicações revelou-se extremamente profícua e motivadora. O desenvolvimento de novas ferramentas era um desiderato confesso desde o início da história do OpenLab ESEV que estava por cumprir. Por outro lado, estas duas iniciativas demonstraram não só a exequibilidade de projetos desta natureza como também deixam antever a existência de oportunidades para o desenvolvimento de mais ferramentas próprias dando resposta a outras necessidades.

Ampliar a testagem destas aplicações, diversificando os seus contextos de utilização e finalidades, e melhorar a atual qualidade das ferramentas, implementando novas funcionalidades ou melhorando as já existentes, são duas intenções a cumprir nos próximos meses.

O maior envolvimento de alunos e de agentes externos à escola e ao OpenLab ESEV na produção de *software* é outra intenção que esperamos vir a concretizar. Até ao momento, o

papel dos alunos tem estado de certa forma circunscrito à utilização e à testagem das ferramentas aqui apresentadas. De um modo geral, os alunos estão habituados a construir uma relação passiva, de consumidores, com o *software* que utilizam. É propósito do OpenLab ESEV construir contextos que possam promover nos alunos a vontade de contribuir diretamente para o desenvolvimento de novas ferramentas ou, no mínimo, para a melhoria das atuais.

Finalmente, os esforços descritos neste texto devem ser contextualizados no âmbito mais alargado da intervenção do projeto OpenLab ESEV na sua dimensão de produção. Como certamente resultará claro, é também, ou até sobretudo, nossa intenção, durante o próximo ano letivo, continuar a apoiar e desencadear processos que visem a produção de filmes de animação, de vários géneros e com recurso a diversas técnicas, de curtas-metragens de vídeo, videojogos, instalações e outras aplicações interactivas. A criação destas ferramentas serve o propósito maior de apoiar e fomentar a utilização de Software Livre para fins criativos e educativos reconhecendo que "Free art and a free culture, is of vital importance for a free society" (Myers, 2008: 311).

### **Bibliografia**

GONÇALVES, Nelson & FIGUEIREDO, Maria P. - "Using Free Software in Higher Education for Creative Purposes: The Case of OpenLab ESEV": VALENTE, Antónico Costa & CAPUCHO, Rita, orgs., *Actas do Avanca 2010: Conferência Internacional Cinema – Arte, Tecnologia, Comunicação*. Avanca, Edições Cine Clube de Avanca, 2010, 217-226, Tomo II, ISBN: 978-989-96858-0-2

GONÇALVES, Nelson & FIGUEIREDO, Maria P. - "Animação Livre: uma proposta para uma pipeline e fluxo de trabalho baseados em Software Livre": VALENTE, Antónico Costa & CAPUCHO, Rita, orgs., *Actas do Avanca 2011: Conferência Internacional Cinema – Arte, Tecnologia, Comunicação*. Avanca, Edições Cine Clube de Avanca, 2011, 1128-1135, ISBN: 978-989-96858-1-9

GONÇALVES, Nelson & FIGUEIREDO, Maria P. - "The finished and unfinished business of OpenLab ESEV": *Libre Graphics Magazine*, 1.4 (2012), 20-21, ISSN: 1425-1416.

JACOBSEN, Jens, SCHLENKER, Tilman & EDWARDS, Lisa (2005) - *Implementing a Digital Asset Management System: For Animation, Computer Games, and Web Development*, Oxford, Focal Press, ISBN-13: 978-0240806655, 352 pp.

JOHN OTT. (2012, Maio 7). In *Wikipedia, The Free Encyclopedia*. http://en.wikipedia.org/w/index.php? title=John\_Ott (acedido em 14/05/2012)

LESSIG, Lawrence (2004) - *Free culture*, New York, Penguin Press, ISBN: 1594200068, 368 pp. http://free-culture.cc/ (acedido em 10/01/2010).

MYERS, Rob - "Open Source Art Again": MANSOUX, Aymeric, VALK, Marloes de, eds., *FLOSS+ART*, Poitiers, GOTO10, 2008, 294-313, ISBN: 978-1-906496-18-0

SOLER, Pedro - "Artists and Free Software – an Introduction": MANSOUX, Aymeric, VALK, Marloes de, eds., *FLOSS+ART*. Poitiers, GOTO10, 2008, 14-17, ISBN: 978-1-906496-18-0

STALLMAN, Richard M. (2010) - *Free Software, Free Society: Selected Essays of Richard M. Stallman*, 2a Edição, Boston, Free Software Foundation, ISBN: 978-0-9831592-0-9. http://www.gnu.org/doc/fsfs-ii-2.pdf (acedido em 20/05/2011).

TIME-LAPSE PHOTOGRAPHY. (2012, Maio 4). In *Wikipedia, The Free Encyclopedia*. http://en.wikipedia.org/w/index.php?title=Time-lapse\_photography (acedido em 14/05/2012)